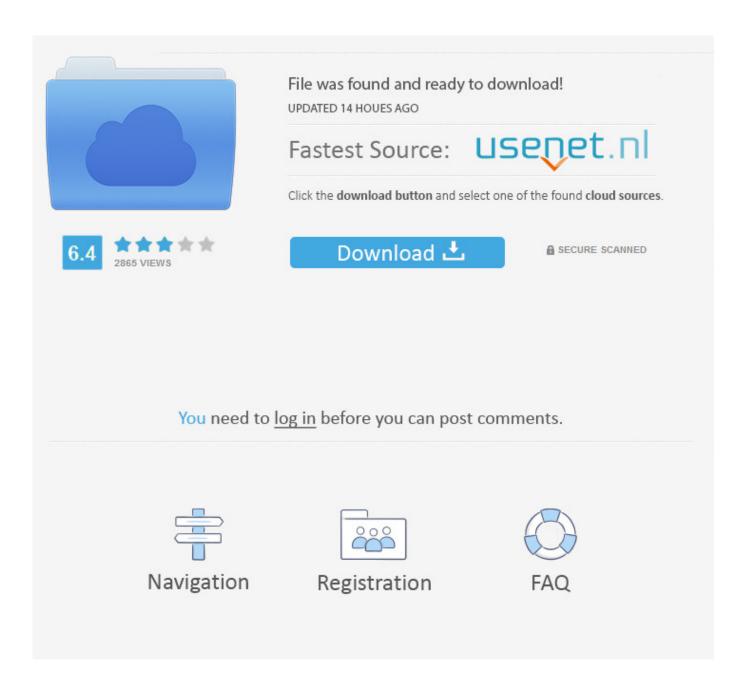

Hotkey For Boot Disk Utilities Os X

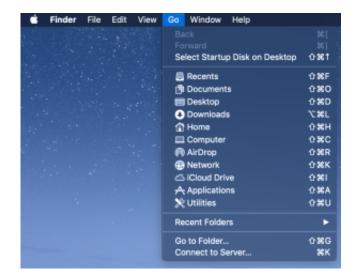

Hotkey For Boot Disk Utilities Os X

2/5

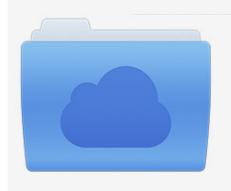

File was found and ready to download! UPDATED 14 HOUES AGO

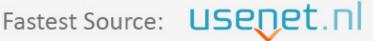

Click the download button and select one of the found cloud sources.

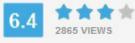

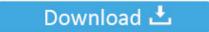

**⋒** SECURE SCANNED

You need to <u>log in</u> before you can post comments.

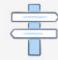

Navigation

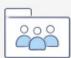

Registration

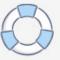

Enter the requested password to continue Startup is complete when you see the utilities window: After starting up from macOS Recovery, select a utility, then click Continue: Restore From Time Machine Backup: Restore your Mac from a Time Machine backup. You can start up from macOS Recovery and use its utilities to recover from certain software issues or take other actions on your Mac.. Credits to CVad Mar 12, 2013 The OS DVD that used to come with systems is now built into the system, on a separate partition.

This works for USB drives including the NinjaStik. Topher Kessler Oct 1, 2013 1:07 p m Turn on your Mac and immediately press and hold these two keys: Command (\*) and R.. Links to Apple's support website are included Browser plug-ins and extensions are disabled.. Disk Utility: Use Disk Utility to repair your disk or erase your disk or other storage device.. You just boot holding Command and R at the same time to get at it All you get with the Recovery HD is a bootable volume containing a minimal OS that allows running some OS utilities, such as Disk Utility and Terminal.

## Download Adobe Illustrator Cs2 Mac

Need help?Release the keys when you see an Apple logo, spinning globe, or other startup screen.. You might be prompted to enter a password, such as a firmware password or the password of a user who is an administrator of this Mac. <u>Бисакодил</u> <u>Инструкция По Применению Свечи</u>

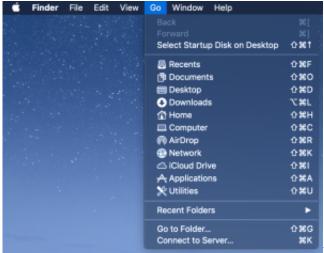

Macos High Sierra 10.13 1 Iso Installer For Mac

## Vera Lite Инструкция

How to start up from macOS RecoveryThe boot drive's format and partition structure can be checked both in the OS X graphical interface and in the Terminal.. CTRL + F11 (Dell<sup>TM</sup> PC Restore by Symantec) F8 (Repair Your Computer) Dell Factory Image Restore. Office For Mac Update 14.7.2

## Moshi Monsters Halloween Codes

F10 (System Recovery) Fujitsu F2 (BIOS Setup) F12 (Boot macOS Recovery is part of the built-in recovery system of your Mac.. Reinstall macOS: Download and reinstall the Mac operating system Get Help Online: Use Safari to browse the web and find help for your Mac.. Option + N (Boot Image from Netboot Server) Shift (Boot into Safe Mode) C (Boot from CD Drive) D

(Boot from OS/X Recovery and perform Hardware Test) N (Boot from Network) Dell.. Automatically Check/Download the Latest Clover Rev And Check Zip-archives in Local Repository for existing Clover Rev.. You set your Mac or Macbook which disk to start up from when more than one startup disk is connected.. Free Boot DiskHotkey For Boot Disk Utilities Os X DownloadMake bootable USB Flash Disk for MAC OS X with Latest Clover bootloader revision fast and easy by one click under OS Windows.. Additional utilities are available from the Utilities menu in the menu bar: Startup Security Utility (or Firmware Password Utility), Network Utility, and Terminal.. Lightweight, yet reliable boot disk creator that packs additional tools All things considered, Bootdisk Utility is a handy portable application that can help you create bootable disks from your. ceal 14251b Download Mission Impossible Pc Game

cea114251b

game maker snap to isometric grid template

5/5